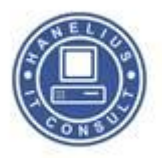

## **Lav forenklet adgang på din iPad**

Følgende dokument beskriver hvordan man kan aktivere en lås må sin iPad så man ikke kan aktivere lydkontrol, skifte app. mm.

I menuen Generelt -> Tilgængelighed -> Forenklet Adgang

Sættes følgende funktioner:

- Forenklet adgang: Til on
- Indstil password : Et vilkårligt passeord du kan huske
- Tilgængelighedsgenvej: Sættes *on* (aktiveringen er 3 tryk på **home** knappen)

Herefter vælges så det program det drejer sig om… Netflix, Youtube mm.

Når denne er sat kan du trykke gange på Home, herved kommer der en ny menu i bunden....

I denne menu kan man:

- 
- Hardwareknapper definere hvilke knapper der skal virker
- Rør Definere
- Bevægelse Definere om skærmen skal kunne rotere

For at ophæve funktionen igen skal du bare trykke 3 gange på home knappen og derefter indtaste dit for indtastede password..

På de næste sider kommer der en visuel guide  $\rightarrow$ 

**Email: [IT@hanelius.dk](mailto:IT@hanelius.dk)**

**HANELIUS IT ©**

**[Hanelius IT på Facebook](http://www.facebook.com/haneliusIT)**

**Side 1 af 4**

**[www.HaneliusIT.dk](http://www.haneliusit.dk/)**

**Mobil: 20206202**

**Kontakt:**

**[Hanelius IT på Linkedin.com](https://www.linkedin.com/company/hanelius-it)**

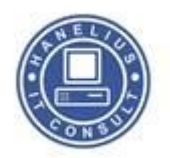

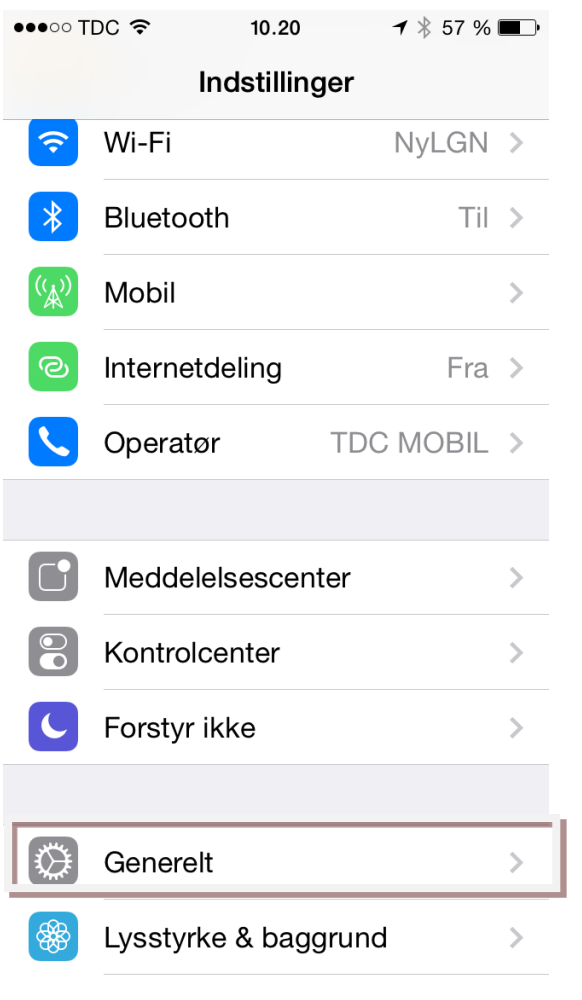

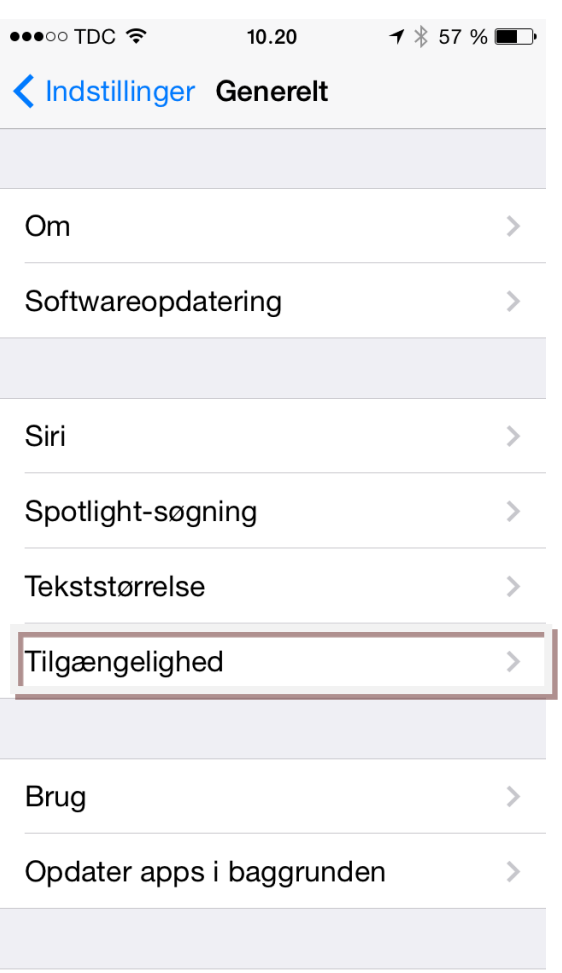

**Indstillinger -> Generelt Indstillinger -> Generelt -> Tilgængelighed ->**

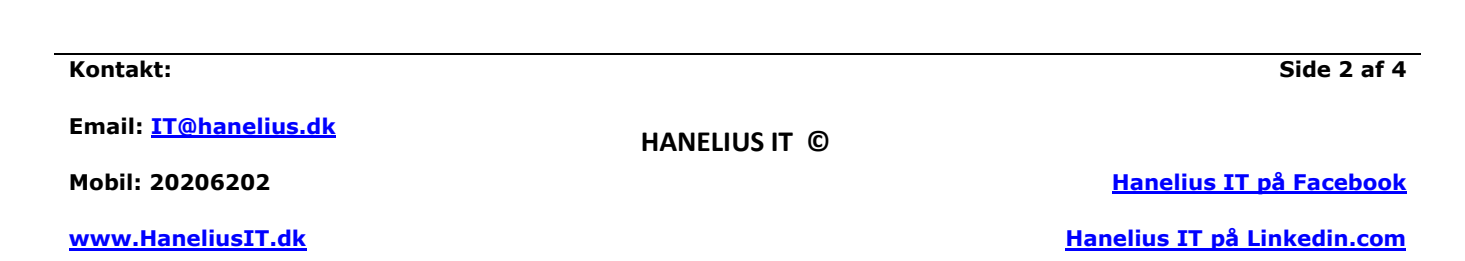

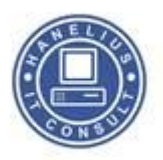

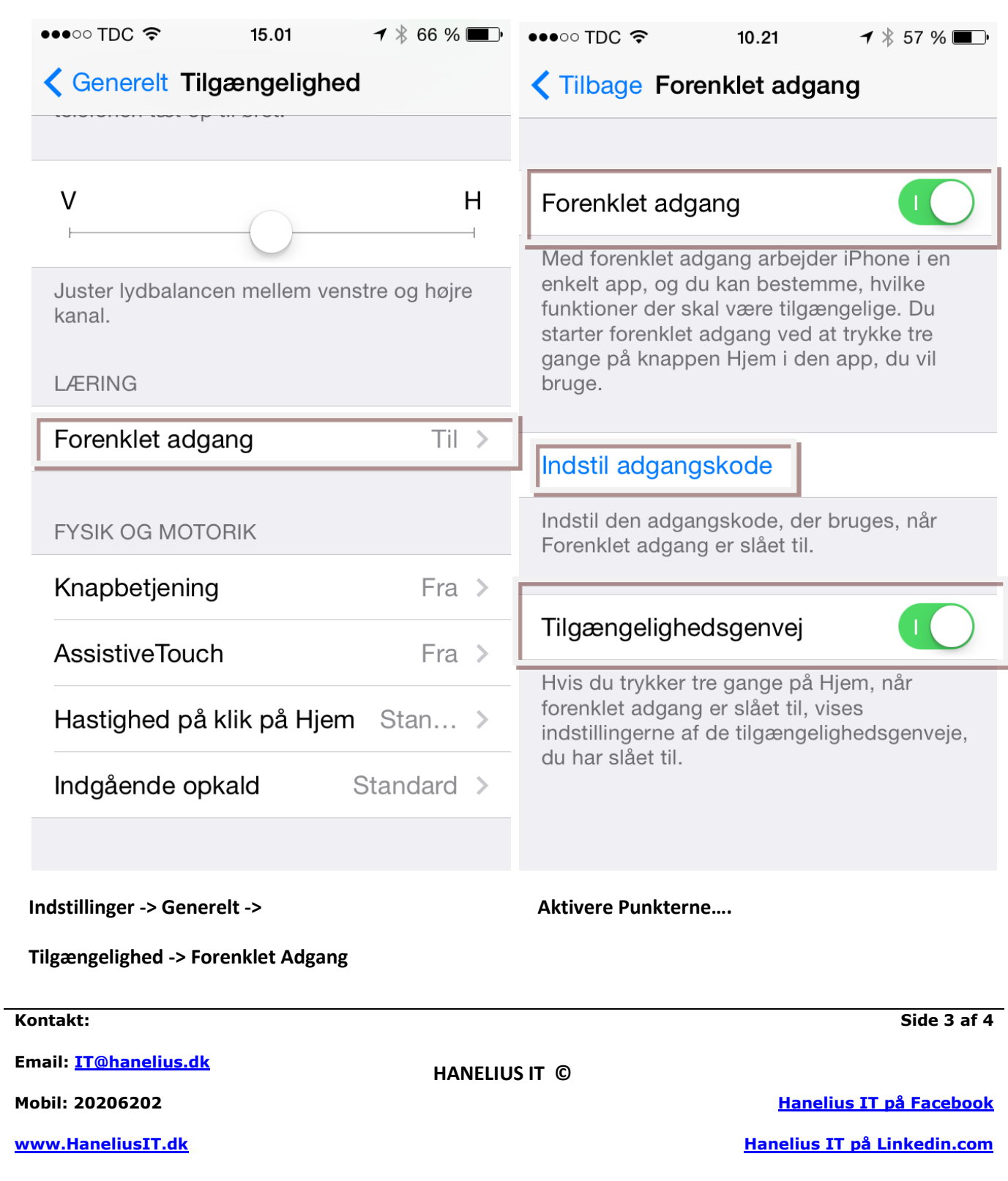

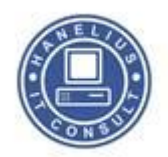

**25-02-2016**

**Kontakt:**

**Email: [IT@hanelius.dk](mailto:IT@hanelius.dk)**

**Mobil: 20206202**

**HANELIUS IT ©**

**[Hanelius IT på Facebook](http://www.facebook.com/haneliusIT)**

**Side 4 af 4**

**[www.HaneliusIT.dk](http://www.haneliusit.dk/)**

**[Hanelius IT på Linkedin.com](https://www.linkedin.com/company/hanelius-it)**